## **HTML5 Audio:**

## Inserting an Audio file with Dreamweaver

Versions CS6 and above

2013 nigelbuckner.com

To begin, you will need two file formats of your audio:

- mp4
- ogg

To convert audio files online: <a href="http://media.io/">http://media.io/</a>

It is also possible to use wav files if you wish but it is not necessary.

From the Insert panel drop down menu, choose Media:

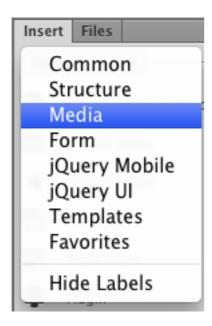

Click on HTML5 Audio:

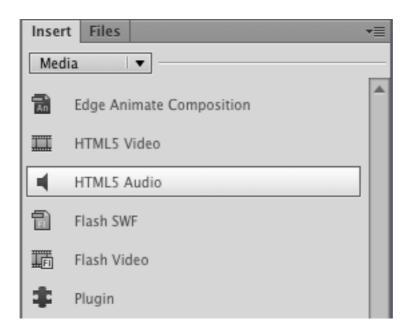

An audio icon will appear in the Design view and the <audio> tag will be entered into the code:

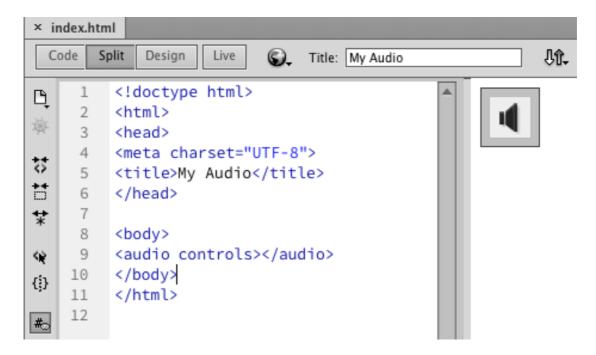

Insert the audio files. Do this from the Properties panel at the base of the screen. In order to see the correct content in the Properties you may need to click away from the audio icon and then select it again or place the cursor in the audio tag.

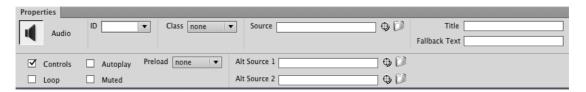

The audio files can be inserted from the Source field.

The Source is the primary or best quality audio, generally an mp3 file. Selecting the primary source video should auto complete the Alt Source entries as well. Source 1 and 2 are optional audio files in case the primary source does not play. The other options are ogg and wav files.

The code will now look like this:

```
<audio controls>
<source src="audio/example.mp3" type="audio/mp3">
<source src="audio/example.ogg" type="audio/ogg">
</audio>
```

Choose Live view and the audio control will appear in the page but not play. Preview in a browser to play the audio.

There are no options in the Properties panel to alter the width of the audio control. This needs to be done with a CSS rule.

Exit live view to continue editing.

Enter text in the Fallback Text field to the effect of "Your browser does not support HTML5 audio". This message appears if the browser does not support HTML5 video.

There is no fallback option provided for playing audio. Instead, direct text links to the audio for download can be provided. Place these after the closing </audio> tag.

Audio attributes are at the bottom left of the Properties:

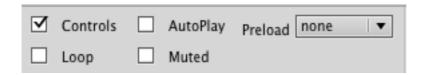

Preload refers to the audio either downloading with the rest of the page or downloading when played. Choosing auto will download the audio with the page. Choosing metadata will only download information such as the length of the audio file.

An extra attribute is Title, top right in the Properties panel. Use this to reveal information about the audio when the cursor is placed over it.

Finally, the ID field allows allocation of an ID name to the audio tag, which can be targeted with a CSS ID selector. The Class dropdown allows you to apply a CSS class selector.